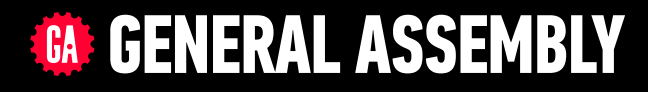

# **JAVASCRIPT DEVELOPMENT**

Sasha Vodnik, Instructor

## **HELLO!**

- 1. Pull changes from the svodnik/JS-SF-12-resources repo to your computer:
	- ‣ Open the terminal
	- ‣ cd to the Documents/JSD/JS-SF-12-resources directory

‣ Type **git pull** and press **return**

2. In your code editor, open the following folder: Documents/JSD/JS-SF-12-resources/02-data-types-loops

#### **JAVASCRIPT DEVELOPMENT**

# **DATA TYPES & LOOPS**

## **LEARNING OBJECTIVES**

At the end of this class, you will be able to

- ‣ Declare, assign to, and manipulate data stored in a variable.
- ‣ Create arrays and access values in them.
- ‣ Iterate over and manipulate values in an array.
- ‣ Build iterative loops using for statements.

**4**

## **AGENDA**

- ‣ Variables
- ‣ Arrays
- ‣ Loops

## **WEEKLY OVERVIEW**

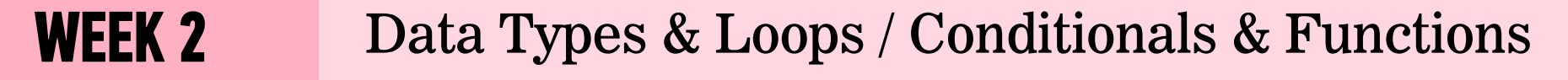

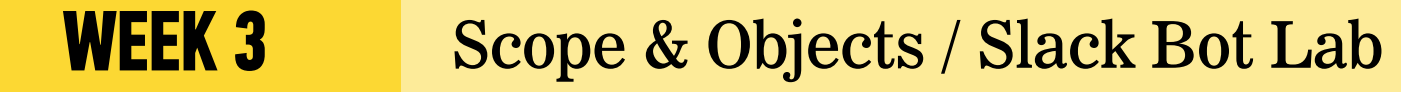

**WEEK 4** JSON & Intro to DOM / DOM & jQuery

## **EXIT TICKET QUESTIONS**

- 1. I didn't get the 100 Math.random() thing
- 2. Why do you use iTerm 2 instead of the built-in Terminal application?
- 3. Not comfortable with git. I believe questions will be answered as we proceed.
- 4. I want to know how can we do functions to affect objects within our computer. For example if I wanted to clean my desktop and put all the files within a folder when I have more than 5 at the desktop.

#### **ACTIVITY — WARMUP**

#### **TYPE OF EXERCISE**

‣ Turn & Talk

#### **EXECUTION**

- *2 min* 1. Suppose a friend moved and was giving you new contact information. With a partner, discuss how you would detect an error in each of the following. (What kind of data should each contain?)
	- ‣ Street address
	- ‣ City
	- ‣ State
	- $\rightarrow$  Zip
	- ‣ Phone

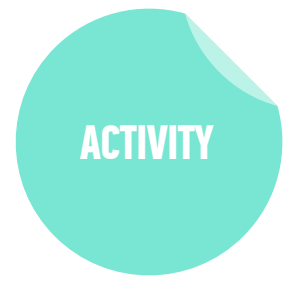

# **VARIABLES**

‣ We can tell our program to remember (store) values for us to use later on.

‣ The 'container' we use to store the value is called a **variable**

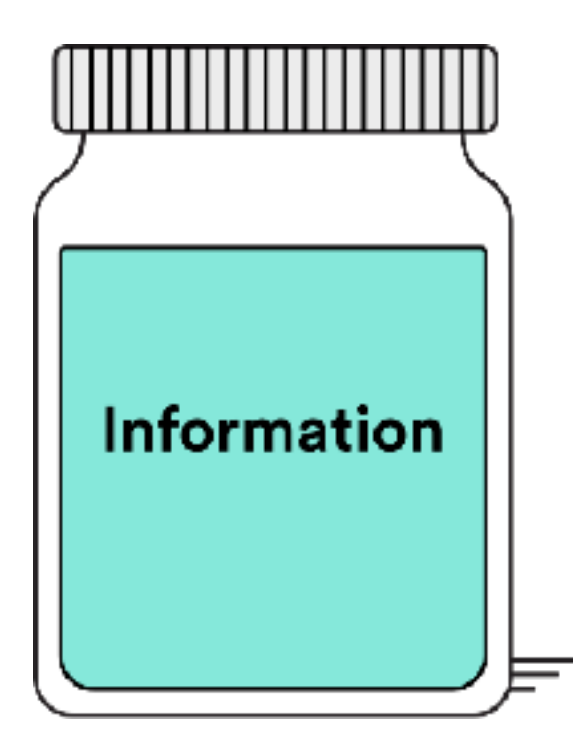

#### **DECLARING A VARIABLE**

## let age =  $29;$

#### **RULES:**

- 1. Should be "camel case" First word starts with a lowercase letter and any following words start with an uppercase letter.
- 2. Names can only contain: letters, numbers, \$ and \_
- 3. No dashes, no periods.
- 4. Cannot start with a number
- 5. Case sensitive numberofstudents is not the same as numberOfStudents

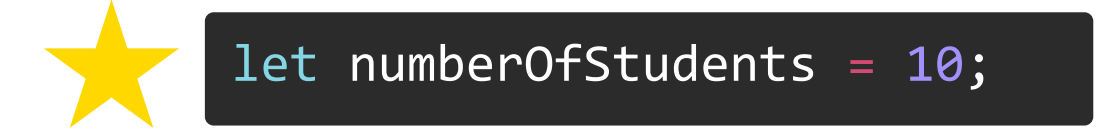

*Guideline: Names should be descriptive:*

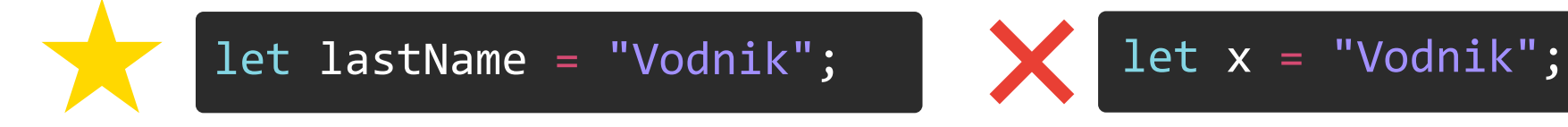

## **CAMEL CASE**

- ‣ Use when creating a name based on multiple words
- ‣ Remove spaces, then capitalize the first letter of the second and subsequent words

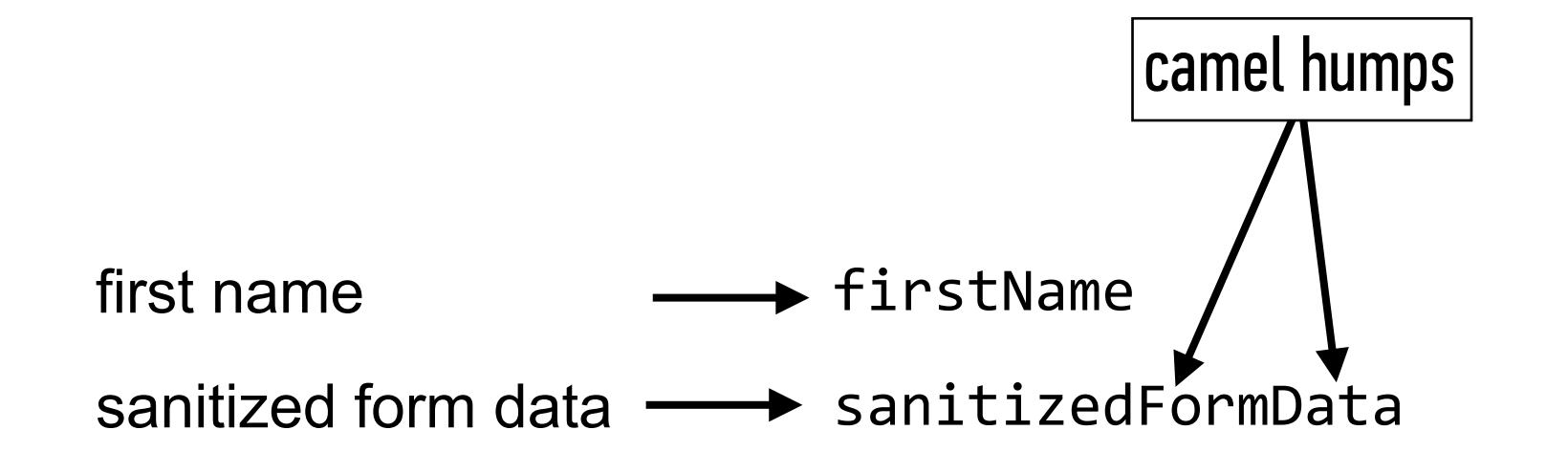

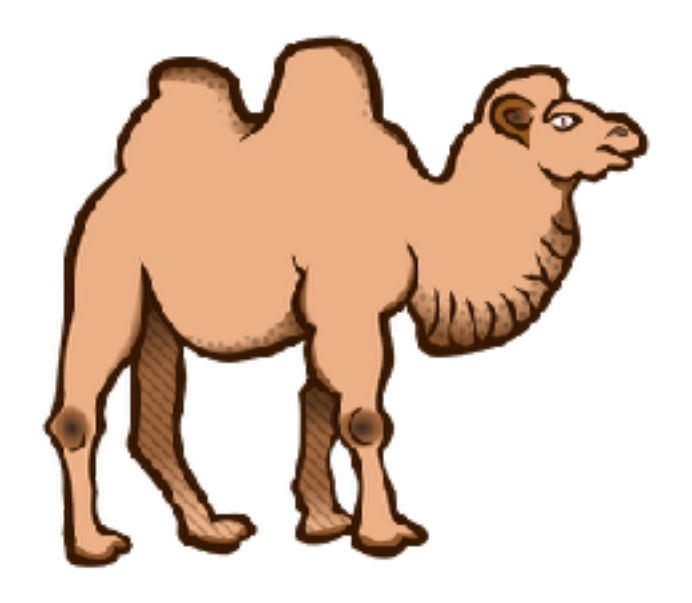

## let host = "Sasha"; Declaring a variable:

Update the value of the variable:

 $host = "Ray";$ 

## **KEYWORDS FOR DECLARING VARIABLES**

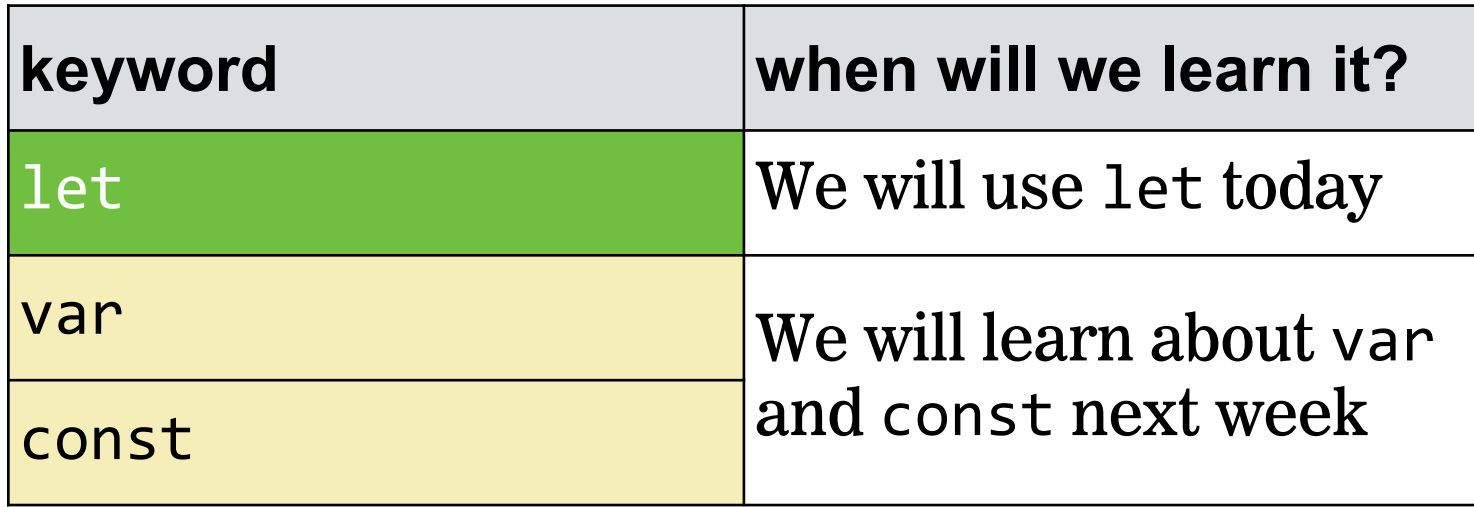

## **Printing text out for our own inspection**

## console.log("Hello!");

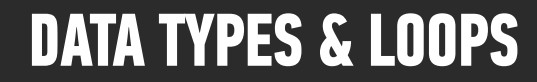

## **Printing a variable value out for our own inspection**

## console.log(age);

**Court Eth** 

## **When do you use console.log?**

- ‣ When you are developing a program and need help figuring out what's going on (aka debugging)
- ‣ When you want to print things to the command line

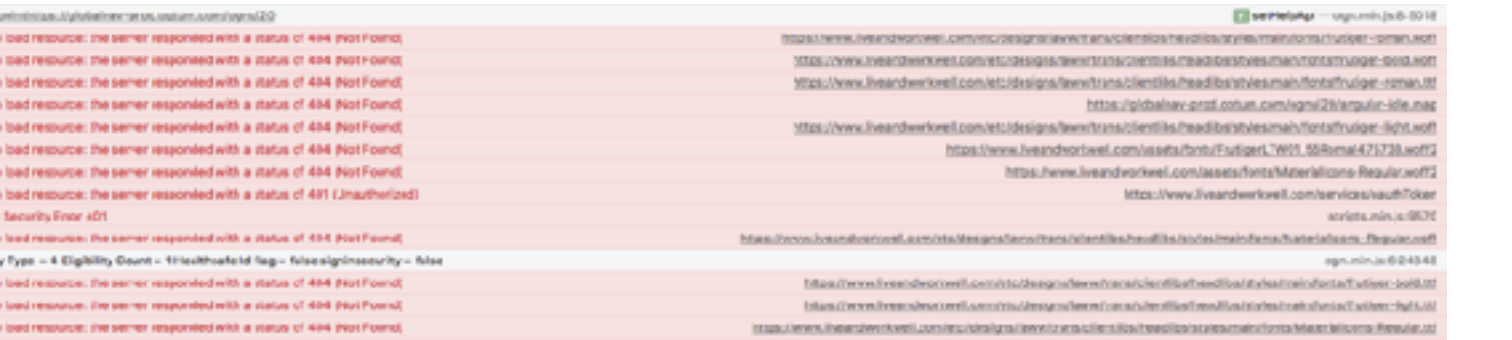

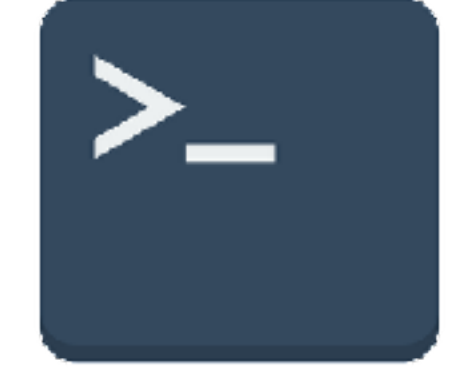

#### browser developer tools browser developer tools

## **KNOW YOUR EQUAL SIGNS**

- = assigns value on right to object on left
- === evaluates whether values on left and right are the same

#### **let minutes = 17; > minutes === 10**

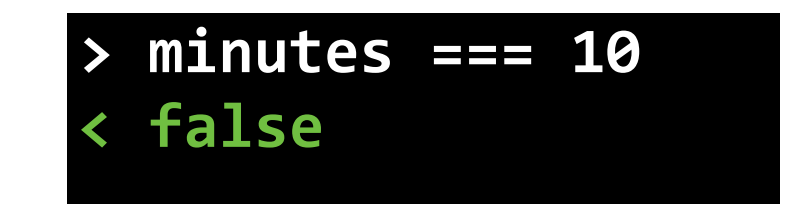

## **COMPOUND OPERATORS**

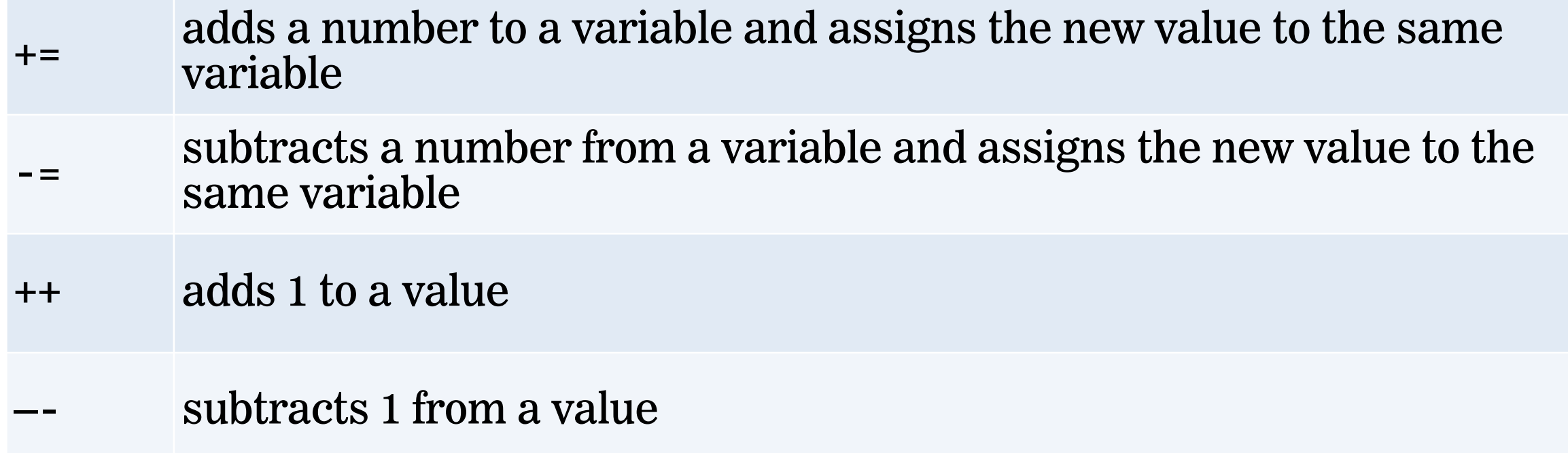

## **TRANSFORMING A VALUE INTO A STRING**

- ‣ **toString()** function
- ‣ Returns the original value as a string
- ‣ Syntax:
	- ‣ *data*.toString(), where *data* is the name of a variable

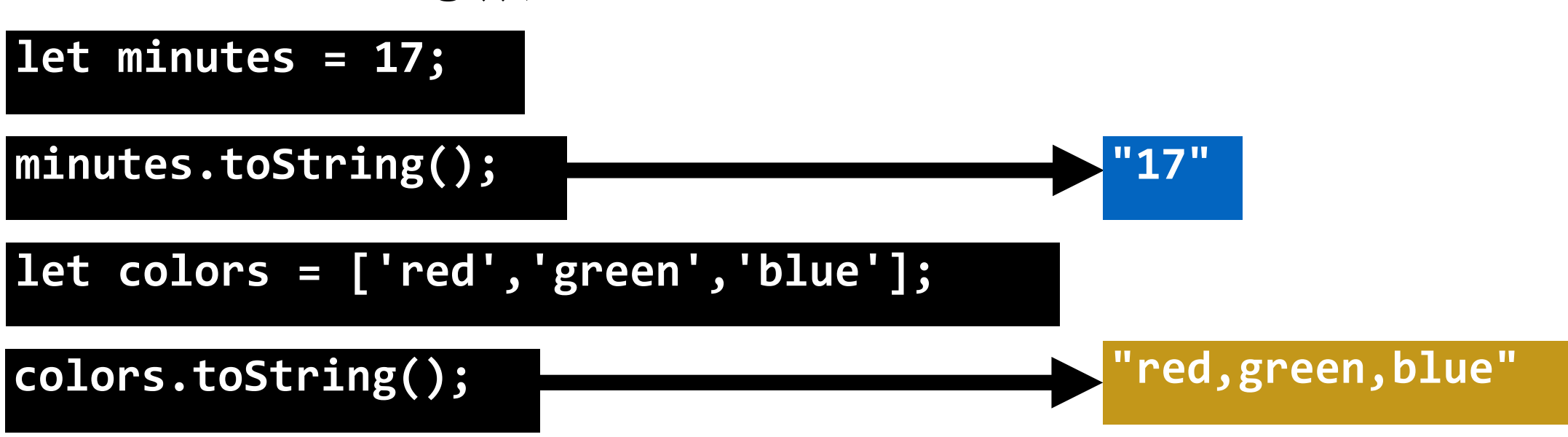

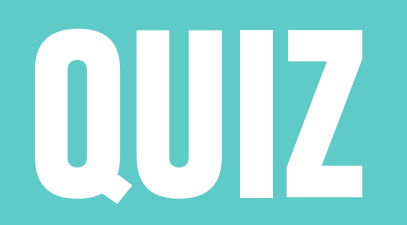

## "Bill" = let name;

## $let$  name = " $Bill"$ ;

## let total score = 20;

## let totalScore = 20;

## let fullName = Suzie Smith;

## let fullName = "Suzie Smith";

## Let fullName = "Bill Smith";

## let fullName = "Bill Smith";

## let score = "5"; score  $+= "6";$

## let score = 5; score += 6;

#### **ACTIVITY — VARIABLES & DATA TYPES & LOOPS**

#### **KEY OBJECTIVE**

‣ Describe the concept of a "data type" and how it relates to variables.

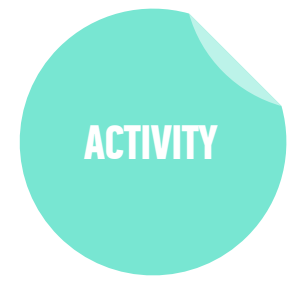

#### **TYPE OF EXERCISE**

‣ Turn & Talk

#### **EXECUTION**

- 2 min 1. Describe variables. Explain why we would want to use variables in our programs.
	- 2. What are the three data types in JS? Can you think of an example of each?

## **ARRAYS**

## **ARRAYS**

‣ An **array** is a collection of data that you can use efficiently

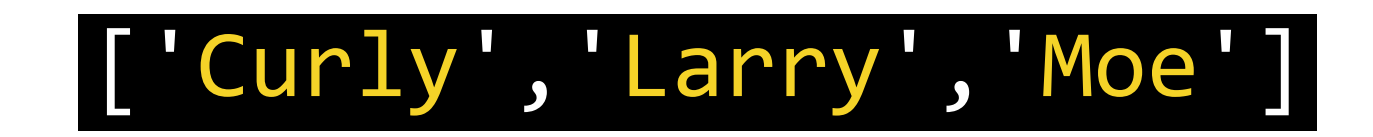

‣ An array is enclosed in square brackets [ ]

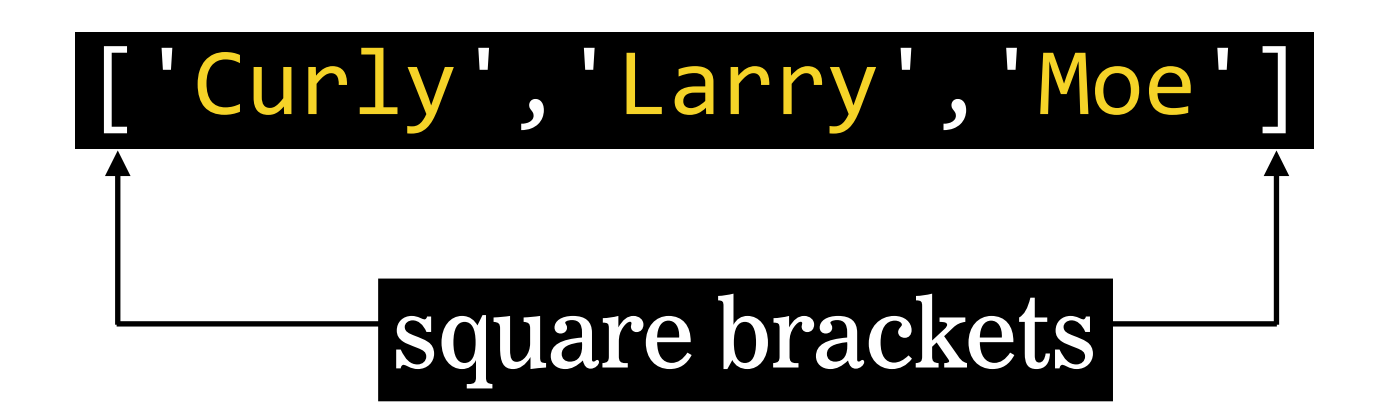

- ‣ Each item in an array is called an **element**
- ‣ An element can be any data type

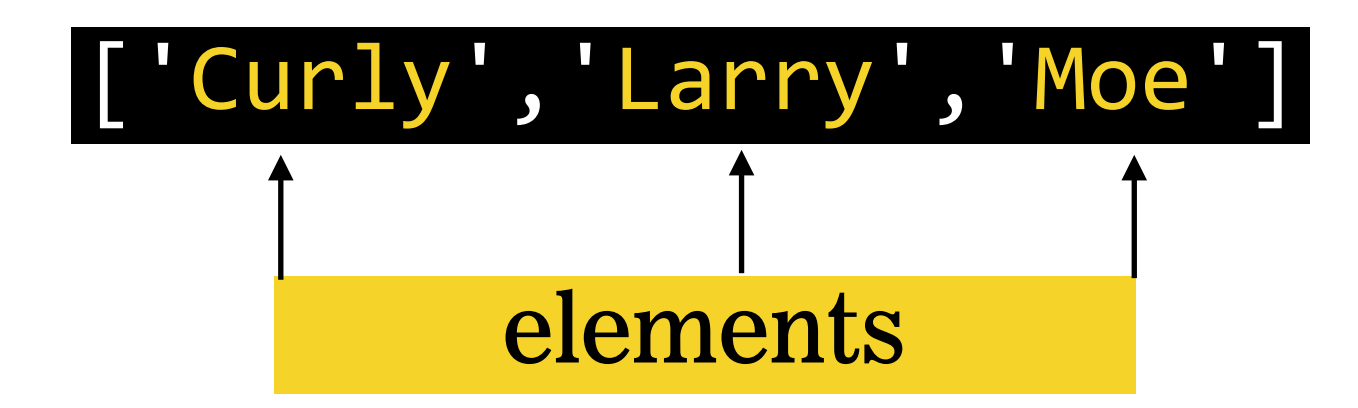

‣ Elements are separated by commas

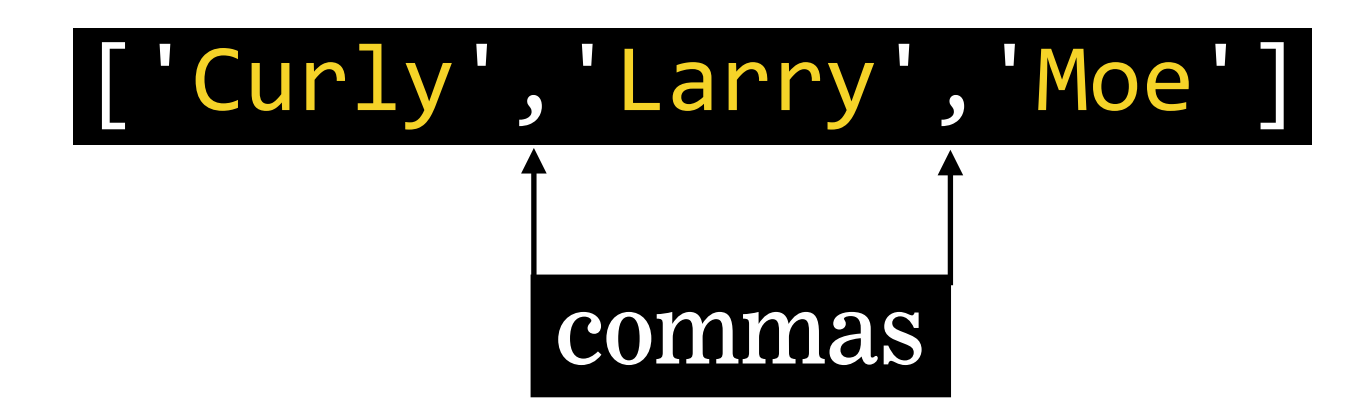

‣ An array is similar in concept to a list

‣ Good for storing, enumerating, and quickly reordering data

•Curly •Larry •Moe

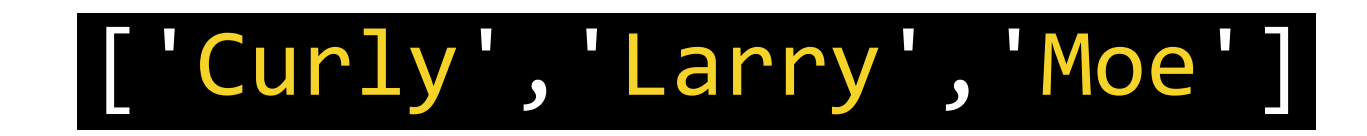

## **ARRAY INDEX**

- ‣ Each array element is assigned an **index**, which is a number used to reference that element
- ‣ Index starts at 0

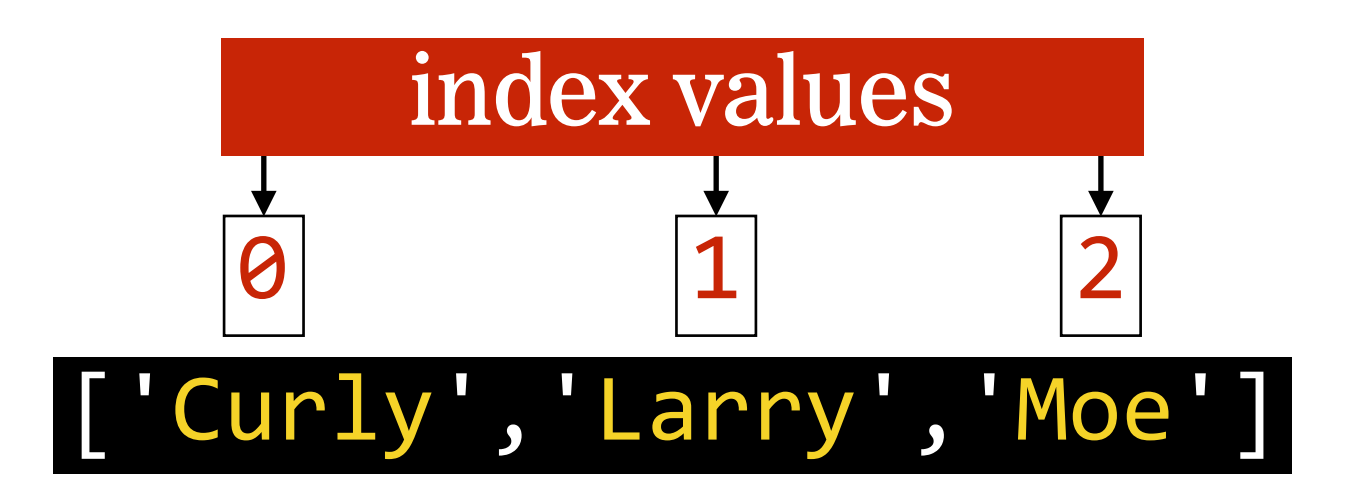

## **ARRAY INDEX**

‣ The final index value is always the length of the array minus 1

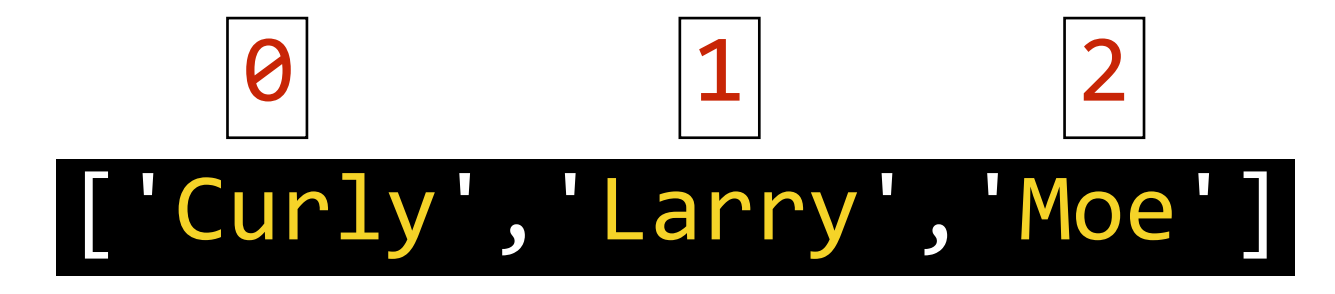

- Array length 3
	- 1
- **Final index value 2**

## **LENGTH PROPERTY**

 $\rightarrow$  length property is a number 1 greater than the final index number

 $\rightarrow$  length !== number of elements in the array

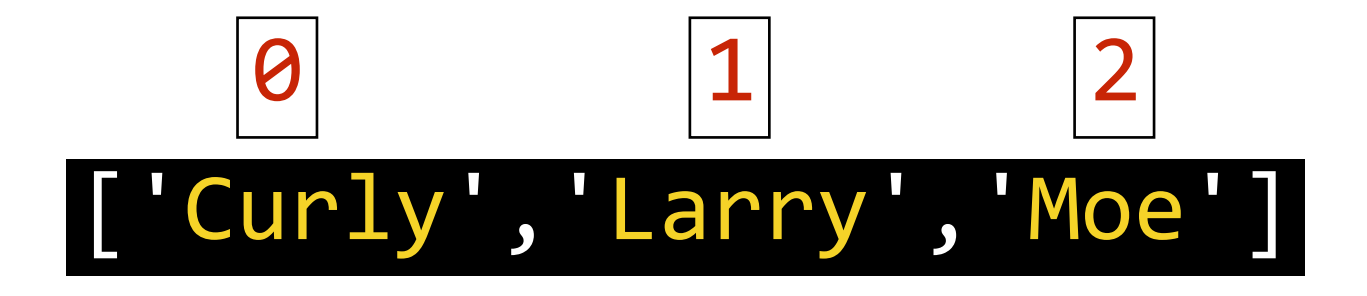

Final index 2

+ 1

**Value of length property 3**

#### **LAB — ARRAYS**

#### **TYPE OF EXERCISE**

‣ Individual / Pair

#### **LOCATION**

‣ starter-code > 1-arrays-loops-exercise

8 min 1. In the app. js file, complete questions 1-4.

- 2. Note that most of your answers should be stored in variables called q1, q2 etc., and the variables printed to the console. See Question 0, which is already completed, for an example.
- 3. You will work on the remaining questions later in class today.

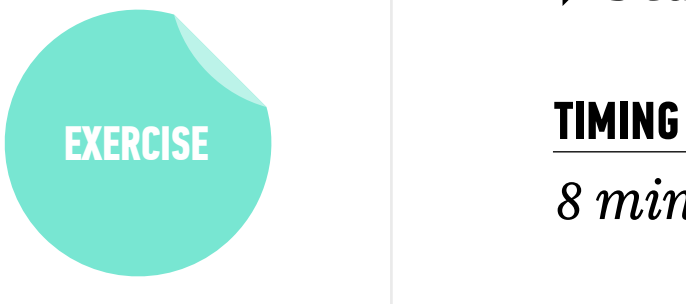

# **ARRAY HELPER METHODS**

## **ARRAY HELPER METHODS**

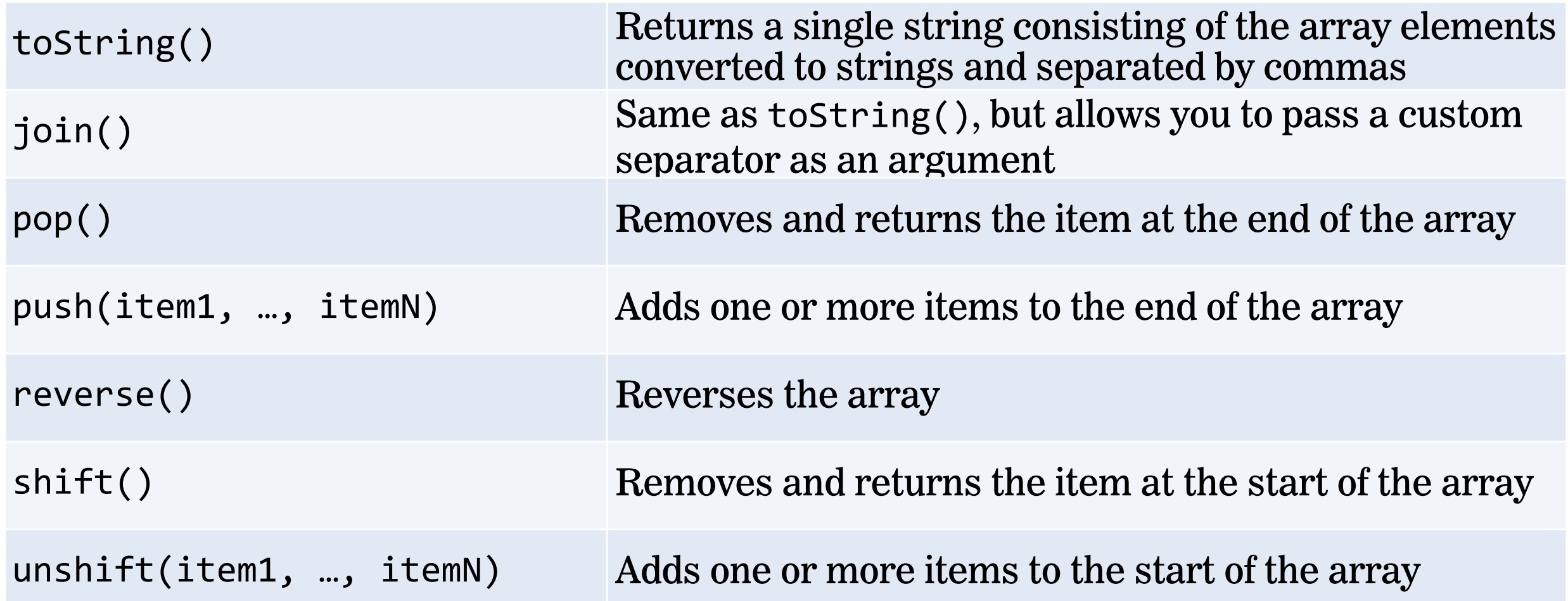

## **WHY IS THIS AD FUNNY?**

- > vanilla = ["cream","milk", "sugar","eggs","vanilla"];
- <- ["cream","milk","sugar", "eggs","vanilla"]
- > varilla.join();
- <-"äah"

äah

Häagen-Dan

## **ARRAY ITERATOR METHODS**

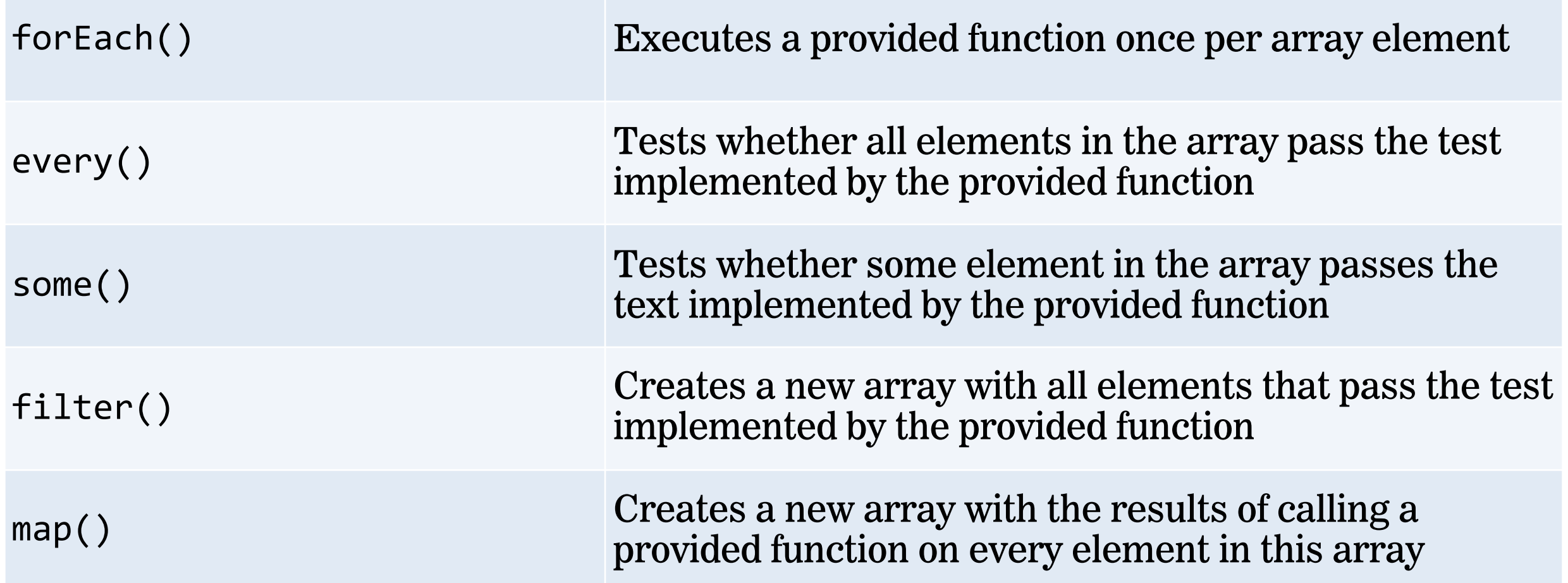

## **STRICT MODE**

## "use strict";

- ‣ Goes at the top of the file
- ‣ Tells browsers to be unforgiving in interpreting our code
- ‣ Helps us write good code by ensuring that even little mistakes trigger errors

## **console.log() vs return**

console.log() *return* 

- ‣ Write a value at any point in a program to the browser console
- ‣ Helpful for developer in debugging
- ‣ Not seen by user or used by app

**vs**

- ‣ Sends a value back wherever the current statement was triggered
- $\rightarrow$  Can use a function to get a value and then use that value elsewhere in your app
- $\rightarrow$  Does not appear in the console unless you're executing commands there

## **ITERATING**

## **Going through the same process with a bunch of items, one at a time**

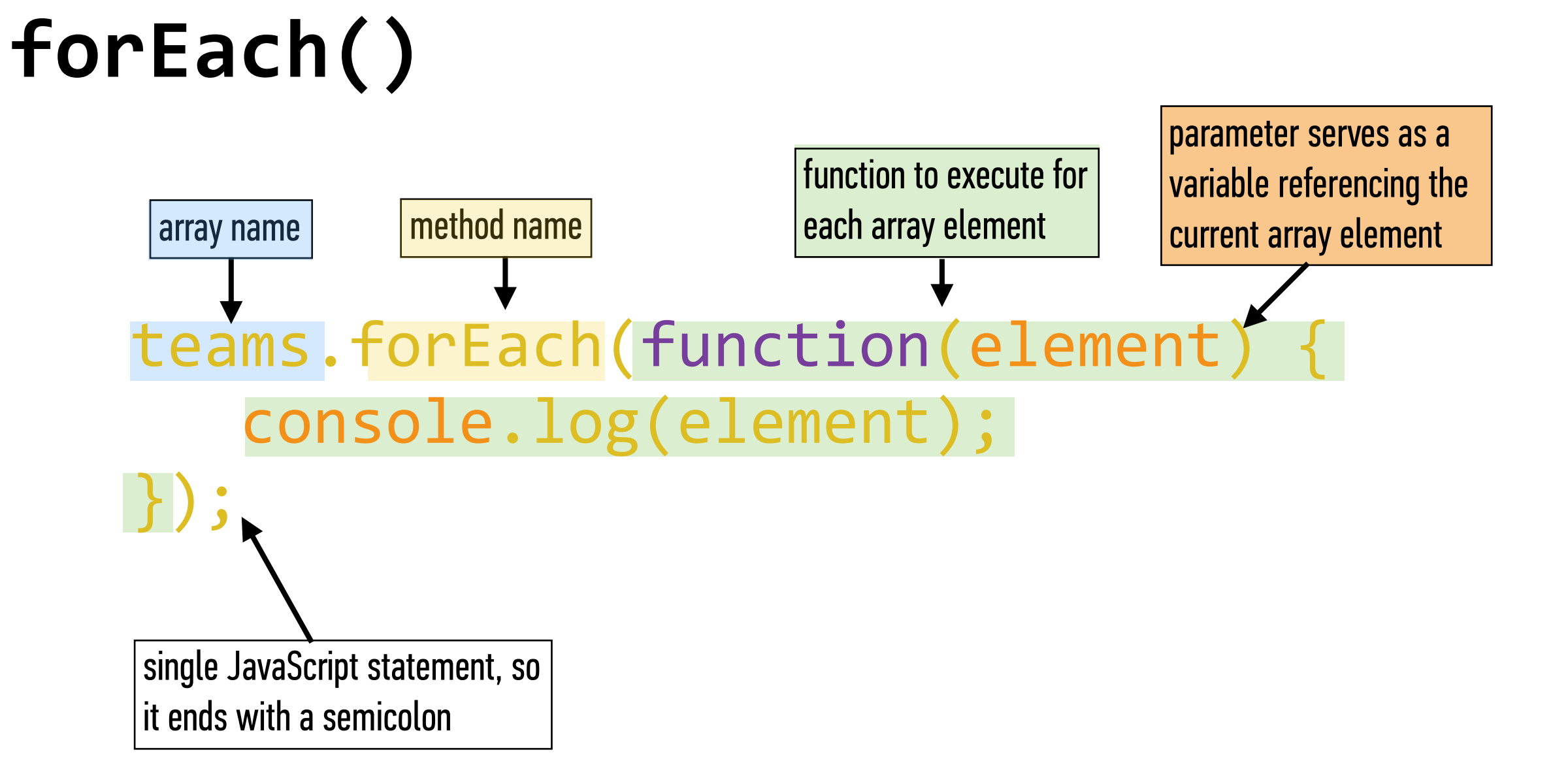

## **forEach() EXAMPLE**

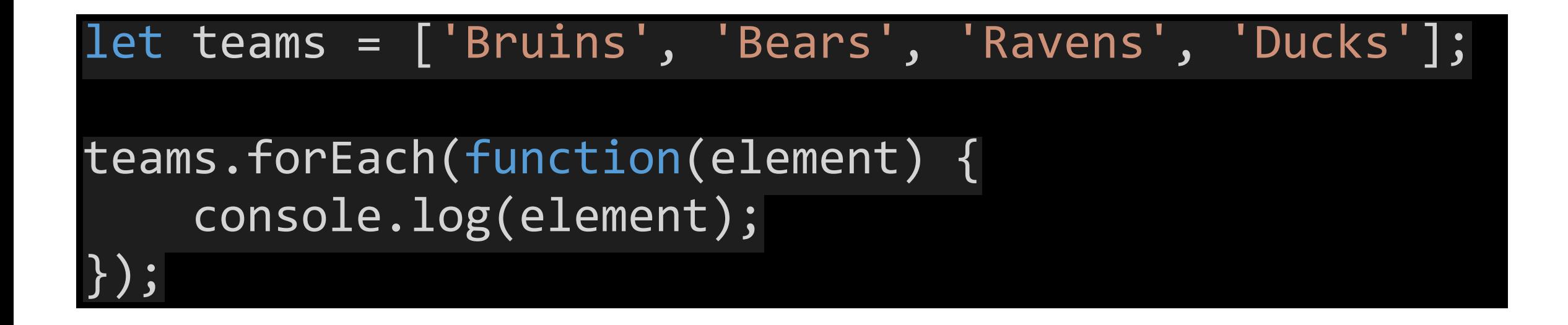

#### **LAB — ARRAY LOOPS**

#### **TYPE OF EXERCISE**

‣ Individual / Pair

#### **LOCATION**

‣ starter-code > 1-arrays-loops-exercise

- 10 min 1. In the app. js file, complete questions 5-6.
	- 2. As in the section you did earlier, most of your answers should be stored in variables called q1, q2 etc., and the variables printed to the console.
	- 3. Try to answer these questions using forEach() loops. (We'll get some practice with for loops in a bit!)

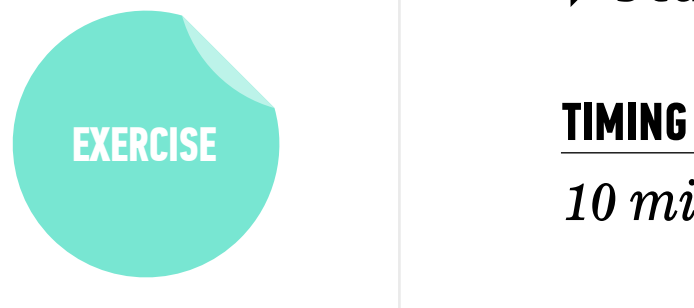

# **FOR LOOPS**

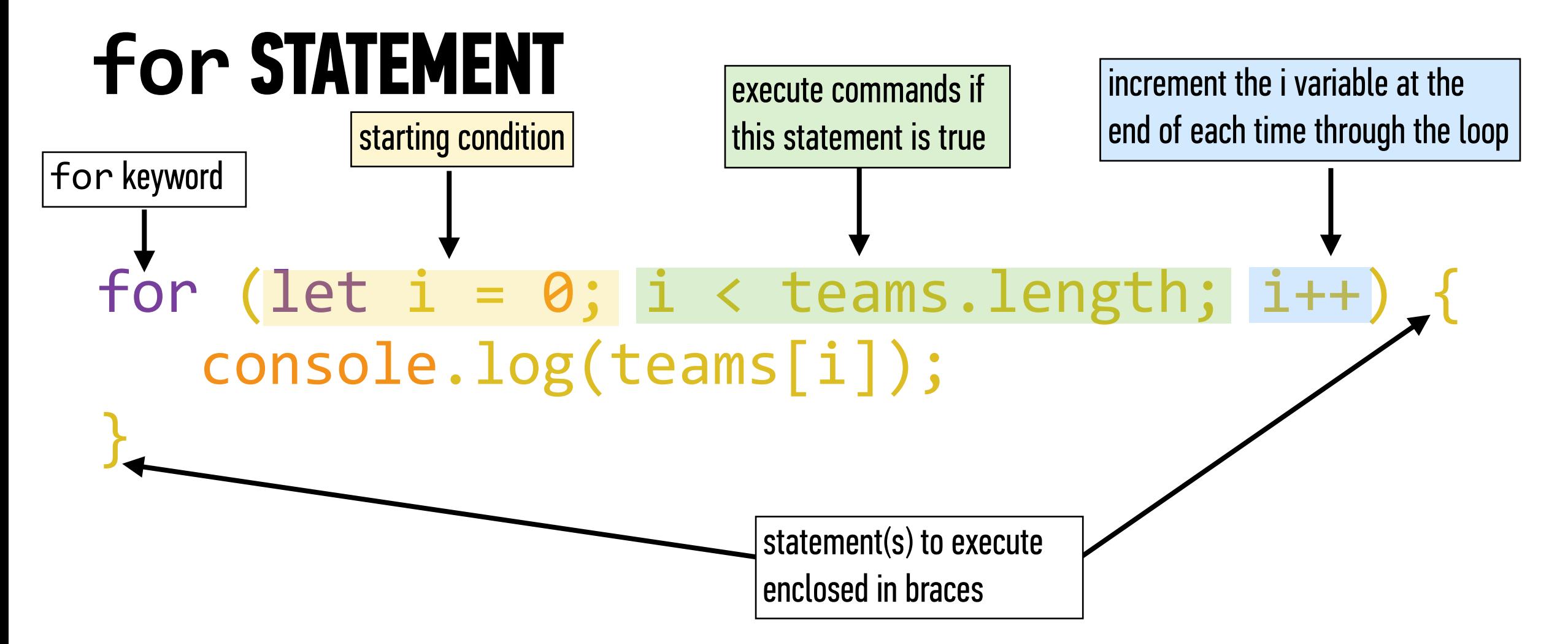

## **for STATEMENT**

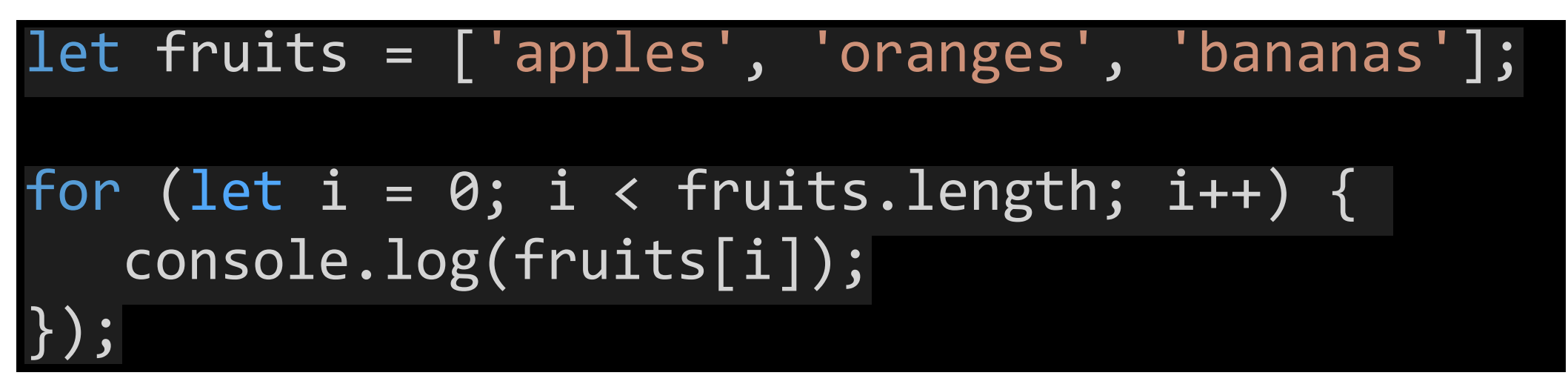

result in console:

< "apples" "oranges" < "bananas"

#### **LAB — FOR LOOPS**

#### **TYPE OF EXERCISE**

‣ Individual / Pair

#### **LOCATION**

‣ starter-code > 3-loops-exercise

- 10 min 1. Write code that creates a for loop that calculates 2 to the 10th power, and console.logs each step of the calculation.  $(Full$  instructions in the app. js file.)
	- 2. BONUS 1: Rewrite your code to allow a user to enter the exponent value, rather than hard-coding it into your program. (Hint: Read up on the [window.prompt method](https://developer.mozilla.org/en-US/docs/Web/API/Window/prompt).)
	- 3. BONUS 2: Rewrite your code to use a [while loop](https://developer.mozilla.org/en-US/docs/Web/JavaScript/Reference/Statements/while) rather than a for loop.
	- 4. BONUS 3: Rewrite your code to use a [do/while loop](https://developer.mozilla.org/en-US/docs/Web/JavaScript/Reference/Statements/do...while)  rather than a for loop or while loop.

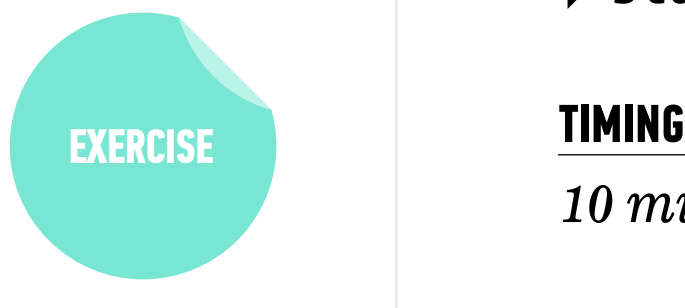

#### **LAB — PUTTING IT ALL TOGETHER!**

#### **TYPE OF EXERCISE**

‣ Individual / Pair

#### **LOCATION**

‣ starter-code > 4-arrays-loops-exercise-2

- *until 9:20* 1. Write code for a website shopping cart that calculates the sales tax for each item in a cart array and stores the result in a 2nd array. (Full instructions in the app.js file.)
	- 2. Calculate the total with tax of all cart items and store the result in a new variable.
	- 3. BONUS: Update your code to round each item to the nearest cent. (Hint: Read up on [Math.round](https://developer.mozilla.org/en-US/docs/Web/JavaScript/Reference/Global_Objects/Math/round))
	- 4. BONUS: Rewrite your code to use the [array.map\(\)](https://developer.mozilla.org/en-US/docs/Web/JavaScript/Reference/Global_Objects/Array/map) method.

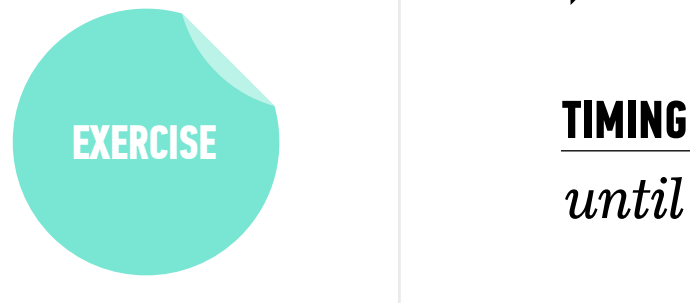

## **LEARNING OBJECTIVES: REVIEW**

- ‣ Declare, assign to, and manipulate data stored in a variable.
- ‣ Create arrays and access values in them.
- ‣ Iterate over and manipulate values in an array.
- ‣ Build iterative loops using for statements.

## **Next class preview: Conditionals & Functions**

- ‣ Use Boolean logic to combine and manipulate conditional tests.
- ‣ Use if/else conditionals to control program flow based on Boolean tests.
- ‣ Differentiate among true, false, truthy, and falsy.
- ‣ Describe how parameters and arguments relate to functions
- ‣ Create and call a function that accepts parameters to solve a problem
- ‣ Define and call functions defined in terms of other functions
- ‣ Return a value from a function using the return keyword
- ‣ Define and call functions with argument-dependent return values

# **Exit Tickets!**

**(Class #2)**

**Q&A**